Podcast Workbook

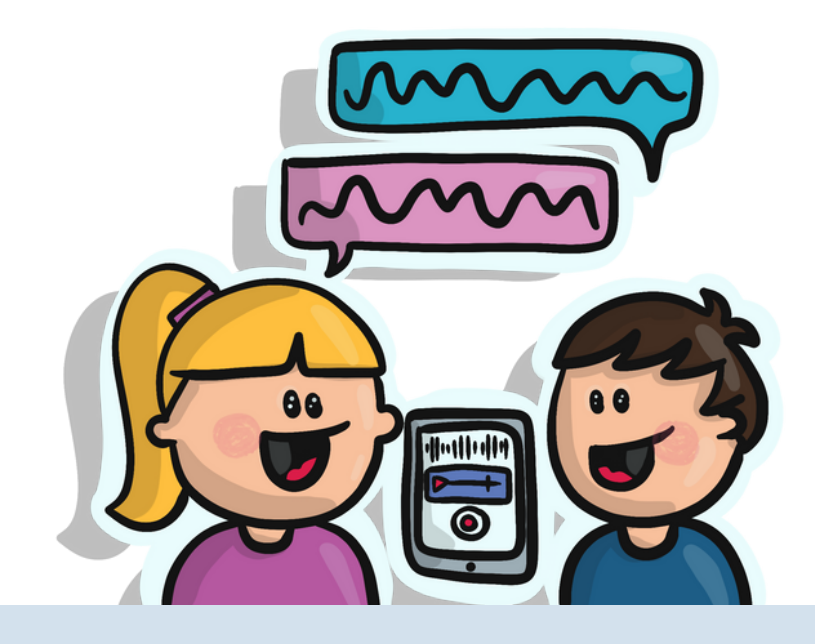

### **Name:**

# Welche Arten gibt es eigentlich?

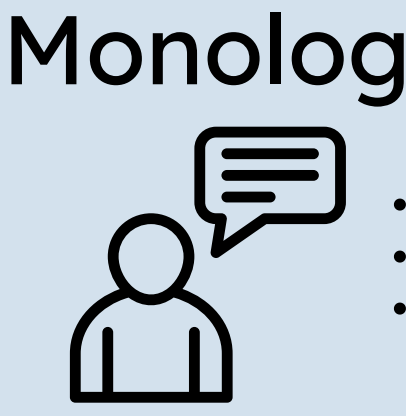

- **Personen**: 1 Moderator
- **Aufbau**: Informationen über ein Thema
- **Der Moderator ist der Experte**

## Runder Tisch

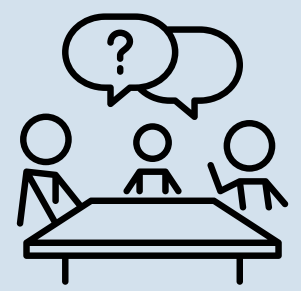

- **Personen**: 1 Moderator, Gäste
- **Aufbau**: Diskussion oder Debatte zu einem bestimmten Thema
- **Es gibt mehr als einen Experten**

## Interview

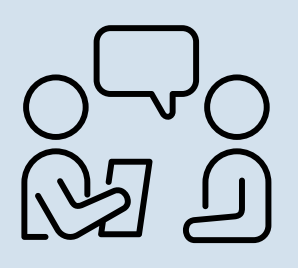

- **Personen**: 1 Moderator, Gäste
- **Aufbau**: Der Moderator stellt Fragen zum Thema, die von den Gästen beantwortert werden.
- **Die Gäste sind die Experten.**

# Wir erstellen einen

## Podcast.

In Gruppenarbeit sollt ihr nun einen Podcast vorbereiten und erstellen.

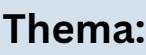

### **Podcast über eine berühmte Person aus der Geschichte.**

### **Sucht euch eine Person für den Podcast aus.**

- Mahatma Gandhi
- Queen Elizabeth
- Albert Einstein
- Neil Armstrong
- Ada Lovelace
- Charles Darwin
- Christopher Columbus
- Issac Newton
- Leonardo da Vinci
- $\bullet$  Lewis & Clark
- Steve Jobs
- Thomas Edison
- William Shakespear
- Wright Brothers
- Amelie Earhart
- Zaha Hadid
- John Lennon
- Stephen Hawking
- Andy Warhol
- Marie Curie
- Martin Luther King
- Pablo Picasso
- Jane Goodall
- Coco Chanel

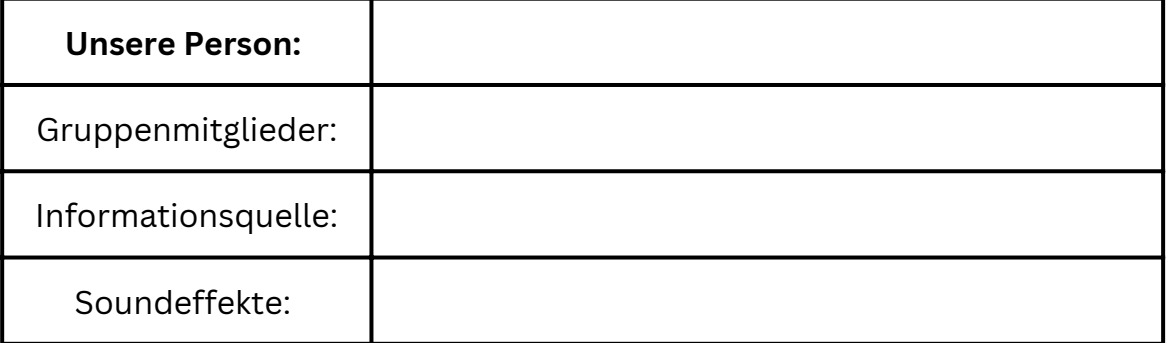

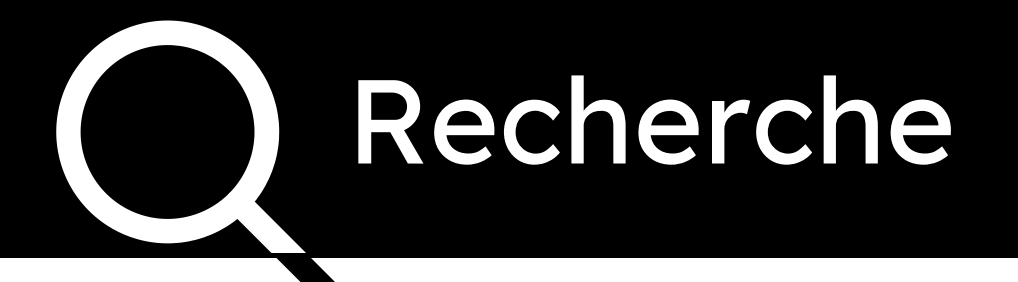

Unser erster Podcast soll als Interview durchgeführt werden. Sucht nun Informationen über euren Person.

*(Ihr könnt die Suche auch aufteilen.)*

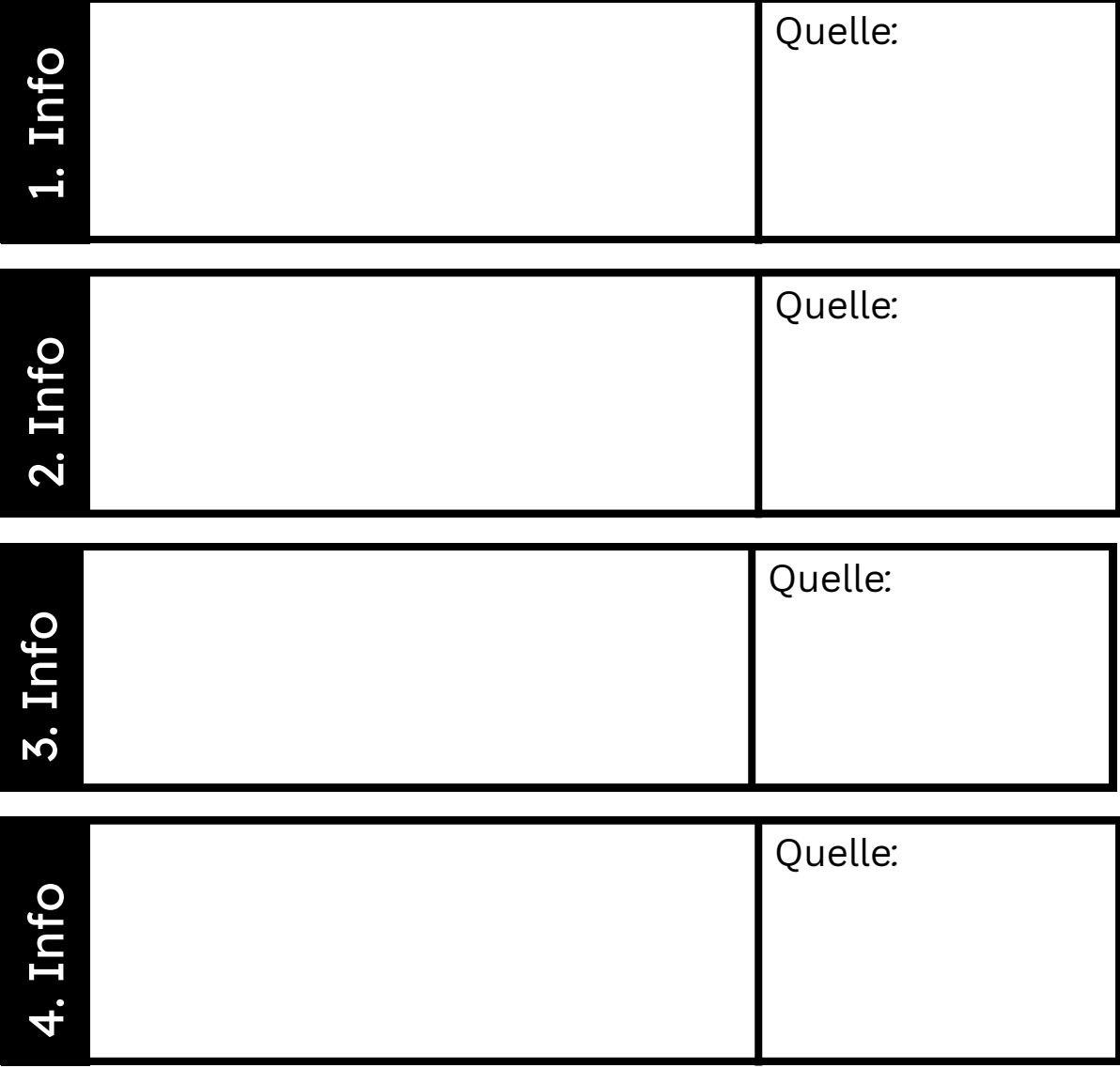

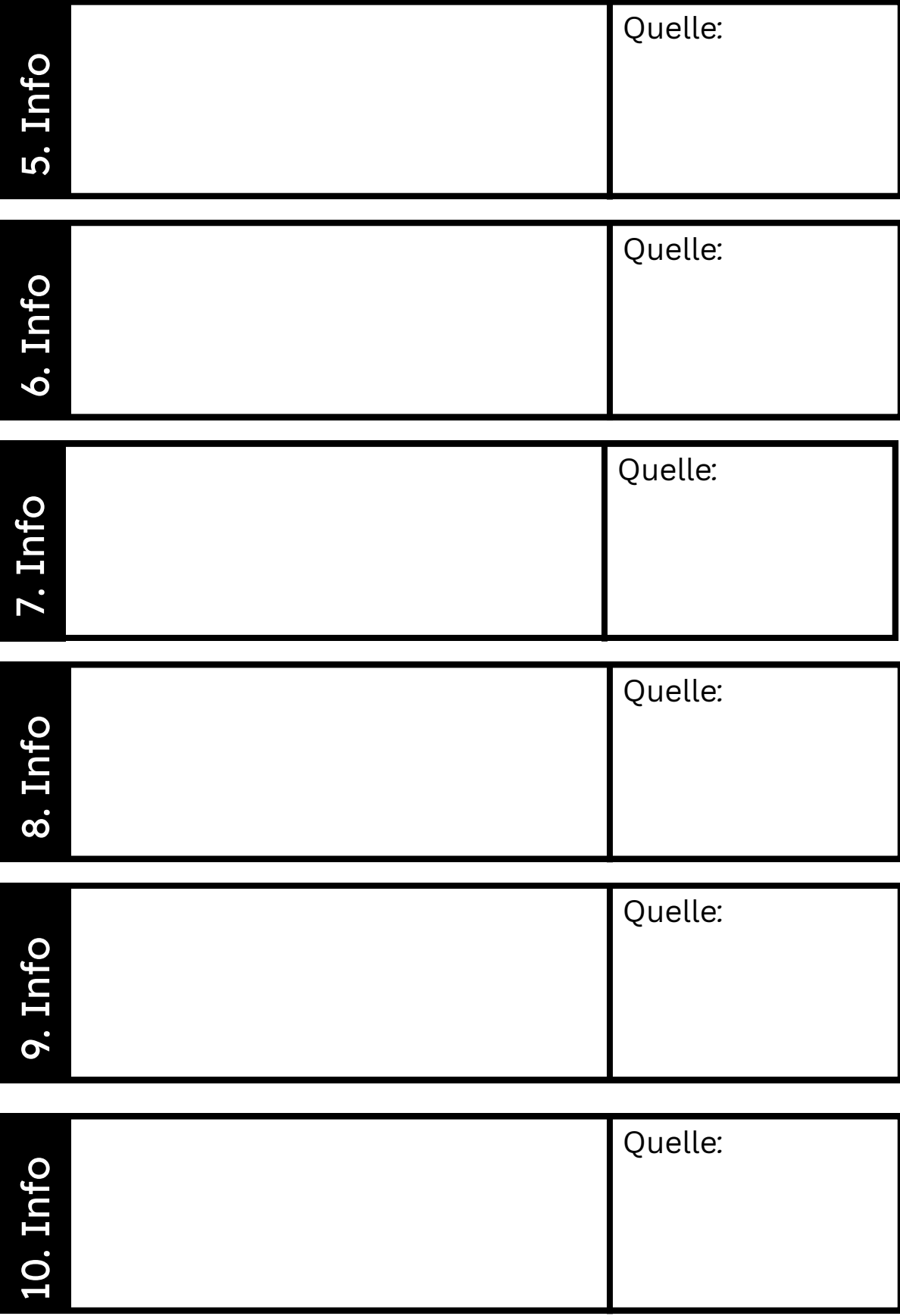

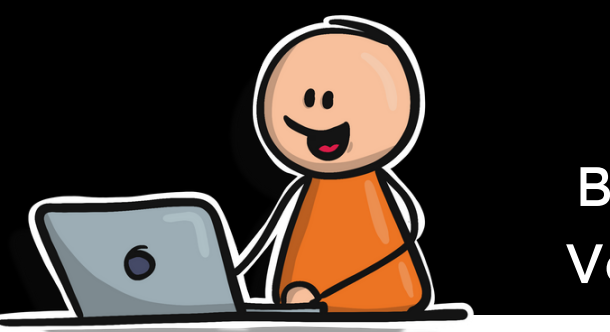

## Skript Begrüßung und Verabschiedung

**Nun erstellt ihr das Skript für euren Podcast.**

Überlegt euch zuerst den **Anfang und Schluss**.

- Am **Anfang** sollten sich die Gruppenmitglieder vorstellen und dann sollte das Thema vorgestellt werden.
- Am **Schluss** verabschiedet ihr euch. Hier könnt ihr auch eure Meinung zur Person sagen.

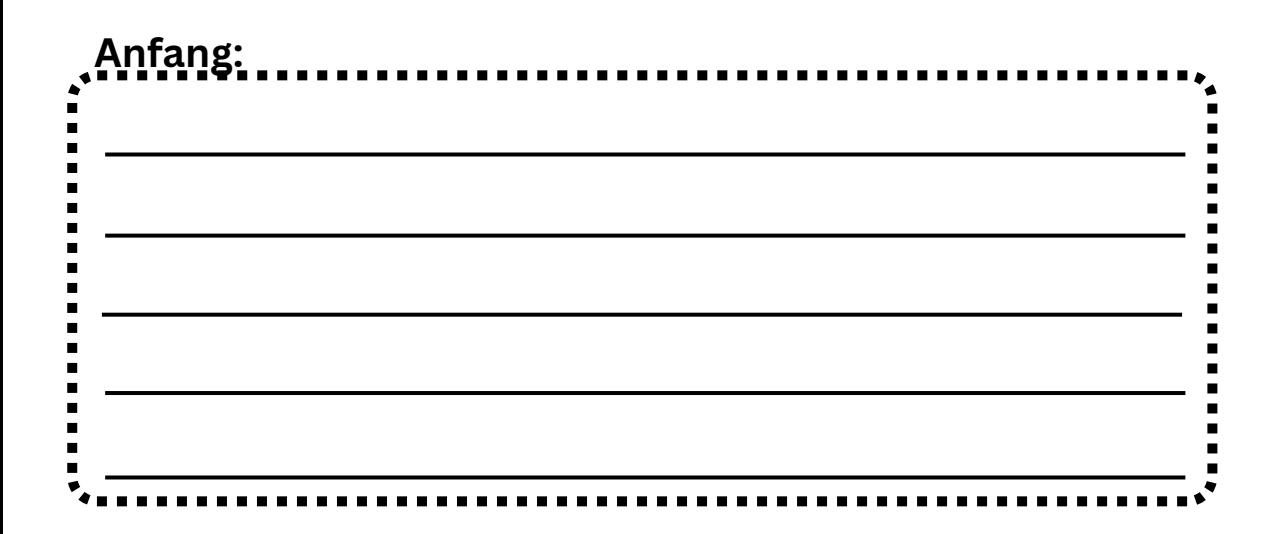

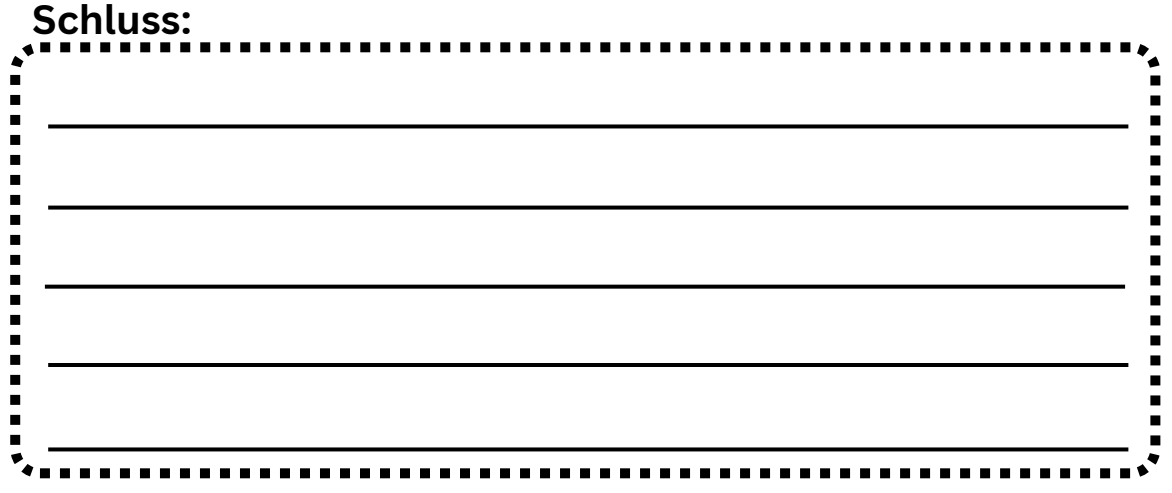

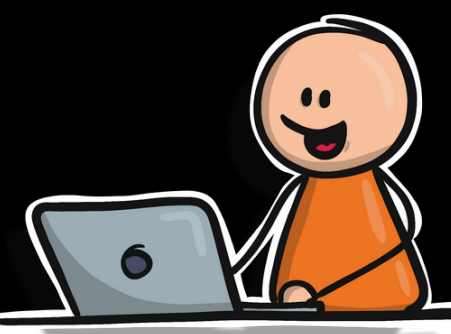

## Skript 10 Fragen mit Antworten

**Nun erstellt ihr zu euren 10 Infopunkten Fragen und formuliert die Antworten.**

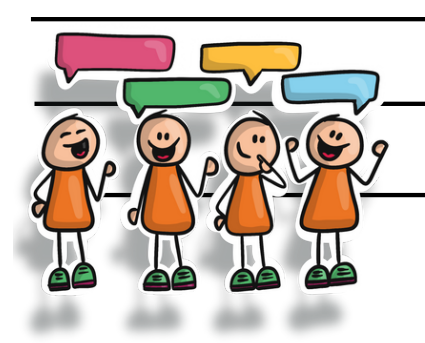

**Wenn alle zufrieden sind, kann es nun mit der Aufnahme los gehen.**

## Aufnahme

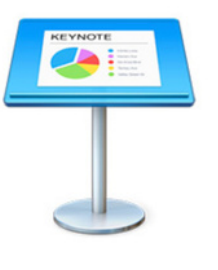

Auf dem iPad kannst du hierzu sehr gut die App "**Keynote**" verwenden.

### **Beachte:**

- Sprecht klar und deutlich.
- Versucht möglichst natürlich zu sprechen.
- Gerne kann auch etwas Humor dabei sein.
- Eventuell habt ihr sogar Ideen, selbst Soundeffekte aufzunehmen und einzufügen.

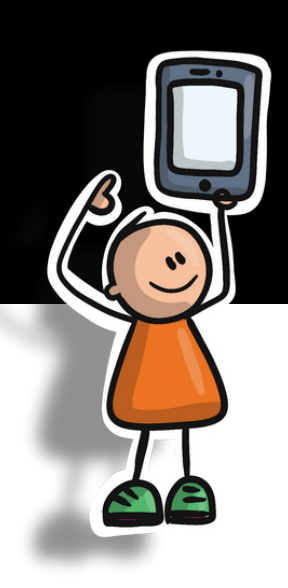

# Keynote Anleitung

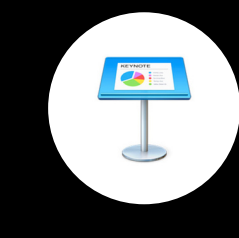

Du hast die App "Keynote" auf dem iPad geöffnet und möchtest nun den Podcast starten.

### 1.**Audio aufnehmen wählen**

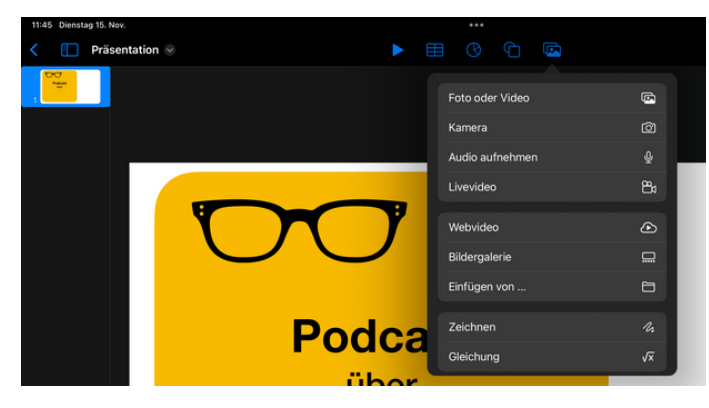

Wähle in der oberen **Icon-Leiste Bilder** und klicke auf **Audio aufnehmen.**

### **2. Audio aufnehmen**

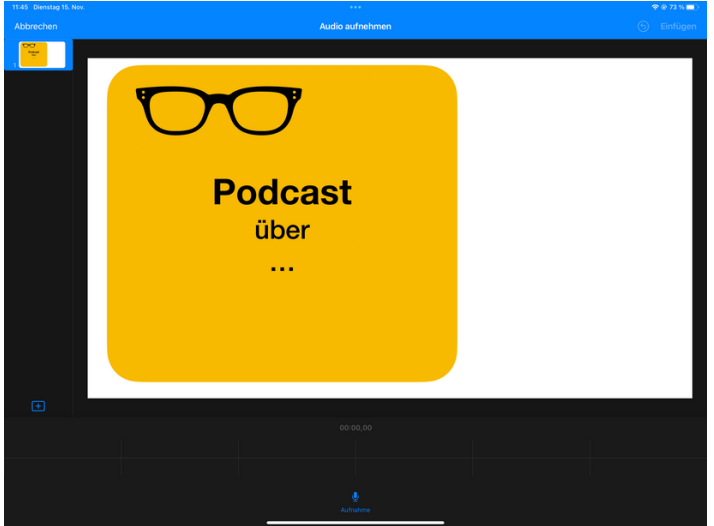

Du siehst nun unten in der Mitte ein Mikro-Icon. Mit einem **Klick auf das Mikro** kannst du die Aufnahme starten.

#### **3. Audioaufnahme beenden**

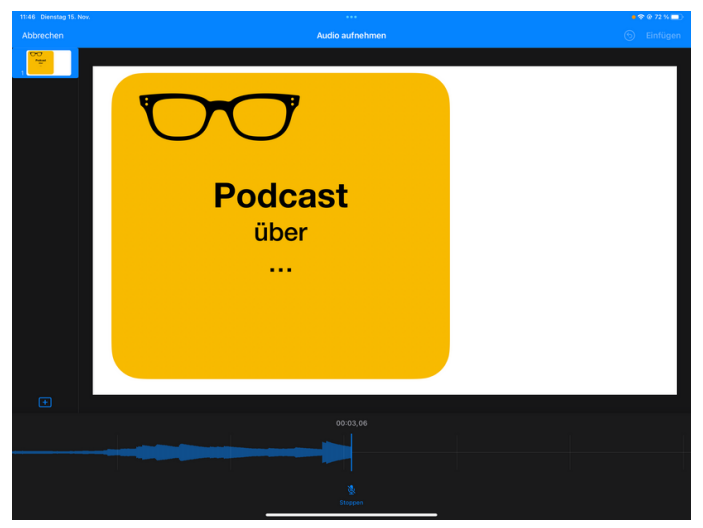

Wenn du fertig bist, klickst du unten in der Mitte auf stoppen. Es erscheint ein Lautsprechersymbol mit dem Audio auf der Folie.

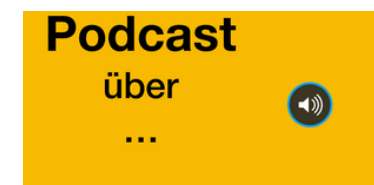

**Das Lautsprechersymbol kannst du frei auf der Folie verschieben.**

#### **4. Datei exportieren**

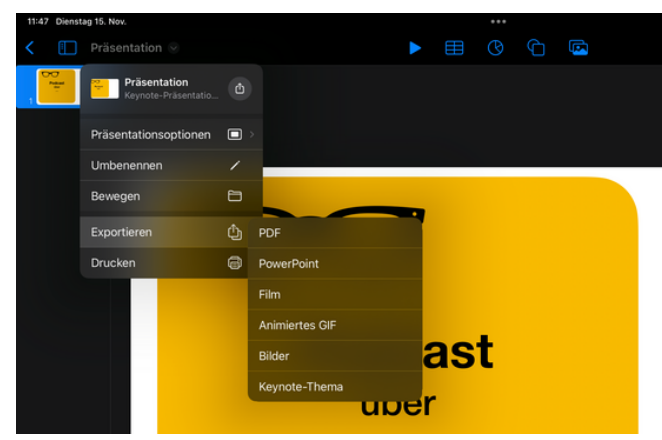

Anschließend klickst du **rechts auf den Präsentationsnamen**, wählst **Exportieren** und klickst auf **Film**. *(Wir exportieren den Podcast als Filmdatei)*

### **5. Datei speichern**

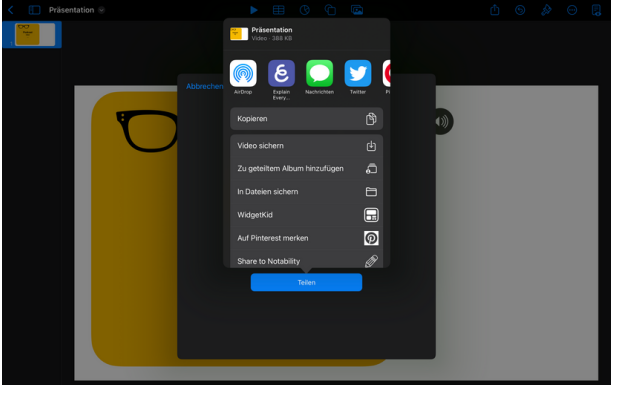

Zum Schluss wählst du noch **Video sichern**. Nun hast du das Video in deiner Foto-Mediathek auf dem iPad.

**Tipp:** Du kannst in Keynote auch ein schönes Vorschaubild erstellen.

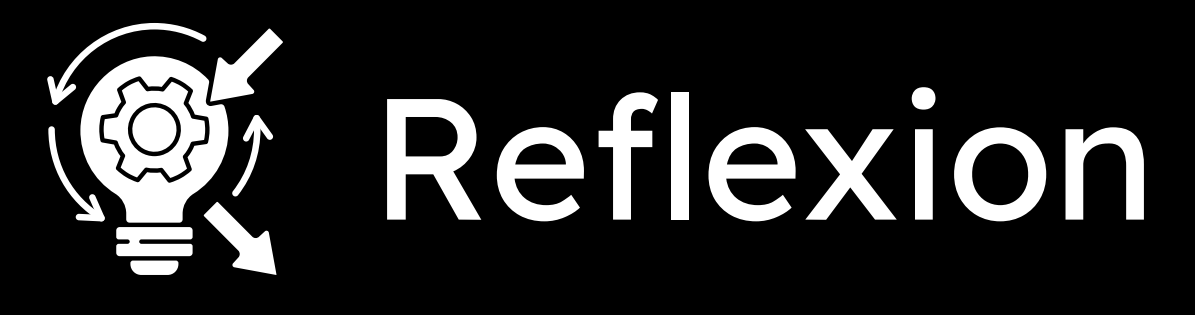

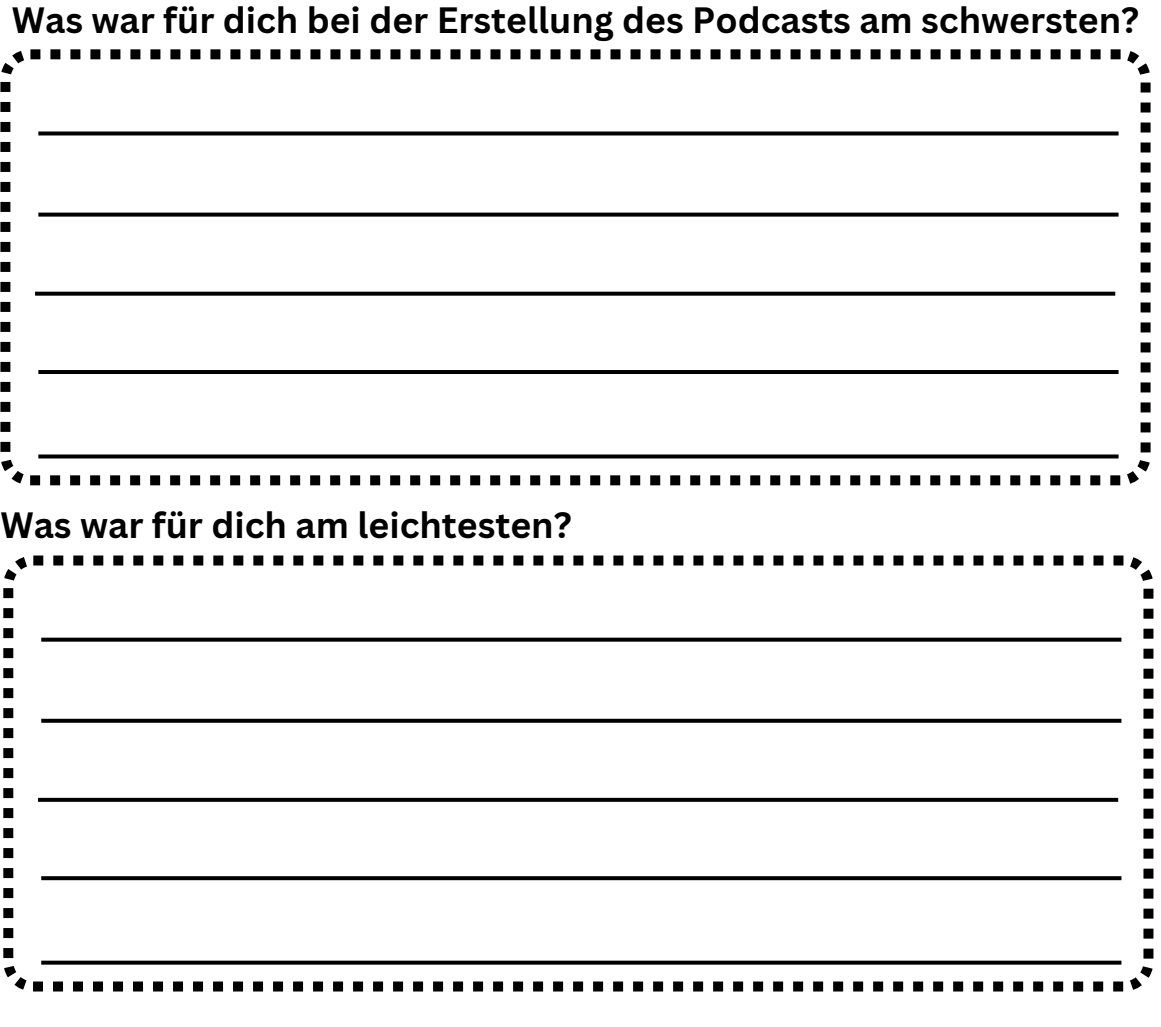

**Was würdest du das nächste Mal anders machen?**

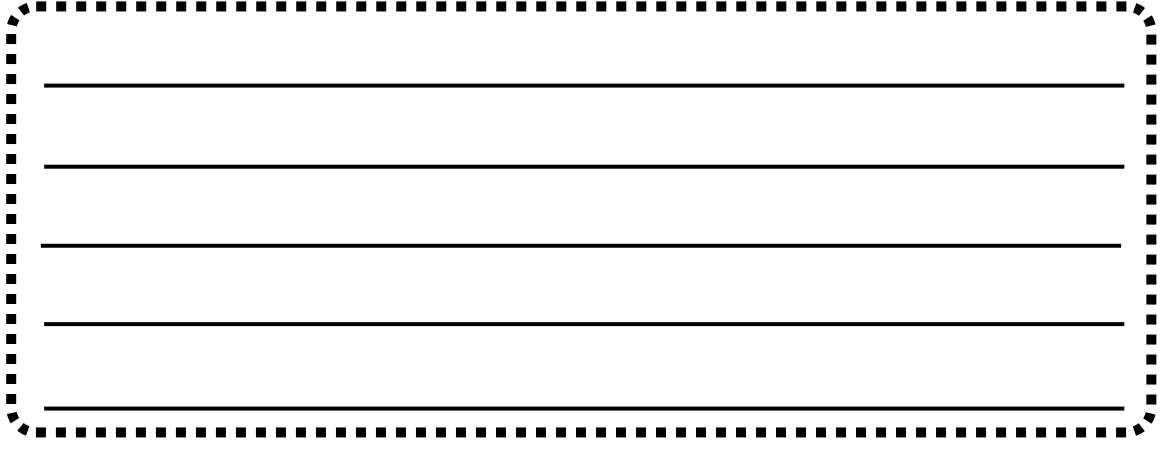

Bewertung

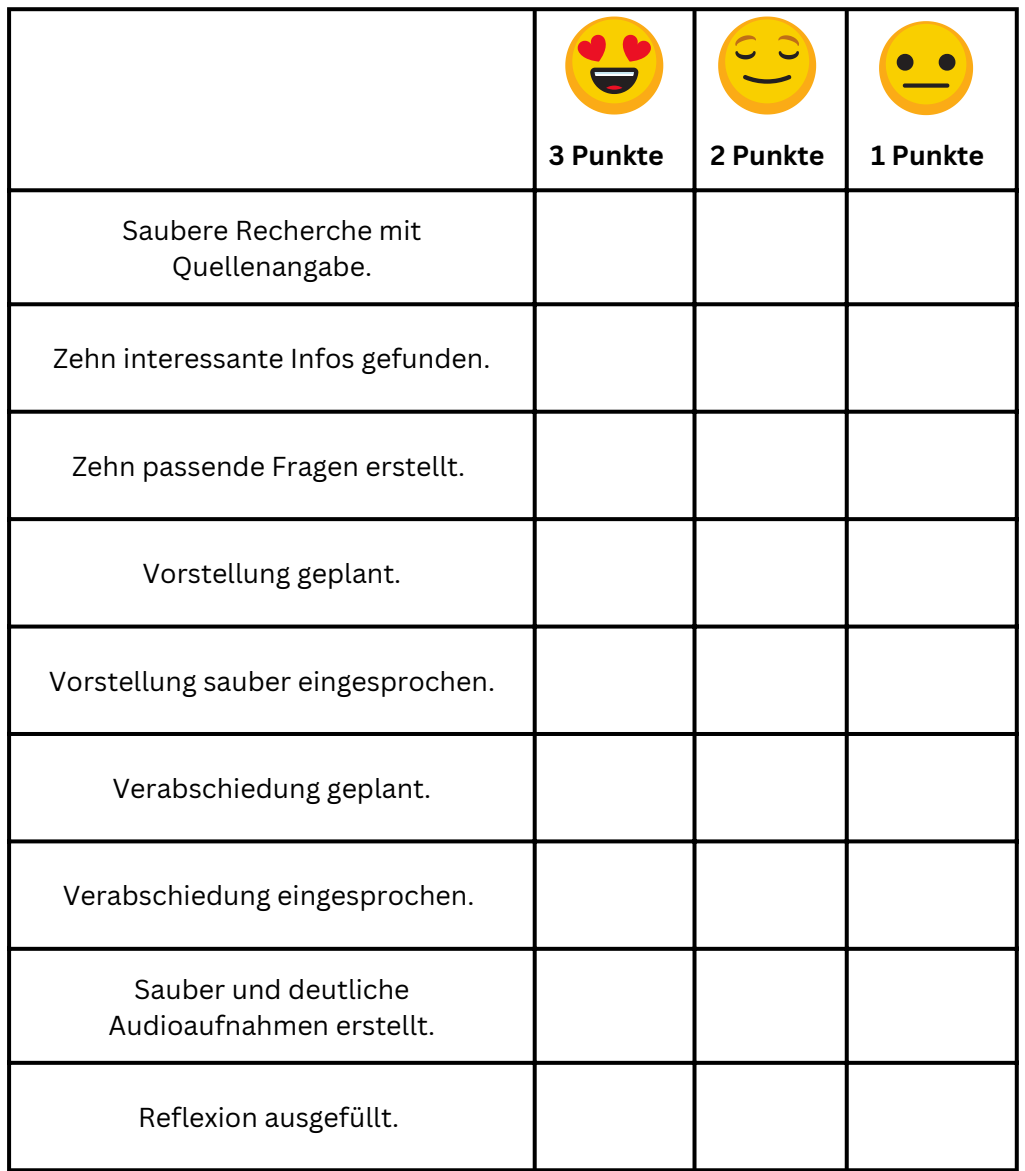

### Gesamt: 27 Punkte: